## Tutorial : Add a YouTube playlist

Select a page from the site and an area of your choice.

Go to the menu Add Service and click on YouTube Playlist to add a playlist.

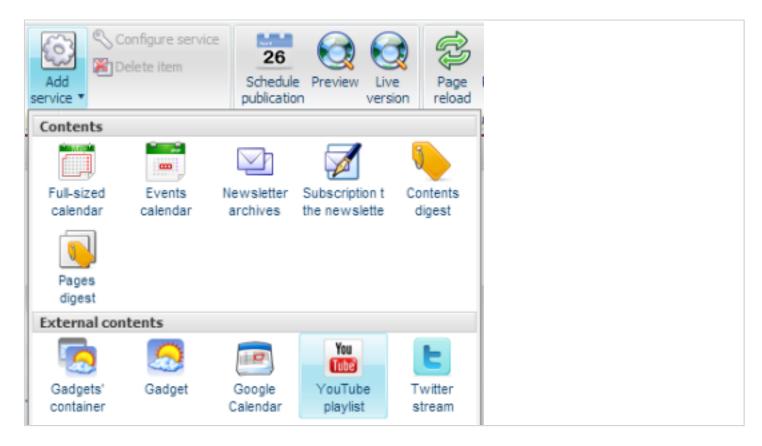

You will need the YouTube playlist identifier.